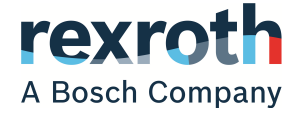

# Remedy for licenses of Bosch Rexroth control systems and Engineering tools expiring on 01/01/2021 Installation under Win NT4.0, Win XP or Win 10

Installation Description

# Introduction

Affected software and systems:

- ▶ Engineering Software such as WinSPS, WinDP, WinCan, MMIMADAP, WinStudio to V6.5
- ▶ Runtime systems such as MMIMADAP, WinStudio to 6.5, WinPanel, WinTools

In the software mentioned previously, a basic license process is wrongly programmed for December 31, 2020 for soft licenses (no hardware dongle). The soft licenses expire on January 1, 2021.

Countermeasures:

Depending on which software package is installed, there are different methods:

- ▶ WinPanel, MMIMADAP and WinStudio -> Replace files used for licensing (licence.ocx, except.dll).
- WinSPS, WinDP, WinCan, WinTools -> Install the software using a new installation routine and the licence.ocx, except.dll exchange files.
- Apart from WinStudio applications, the follow-**IB** ing applications are affected:

IndraLogic, MLC and MTX systems created with the embedded visualization software WinStudio in IndraWorks up to including 07VRS.

Quick analysis: **IRS** 

> Check if your system is affected by closing the relevant applications, changing the system date of the PC and starting the application. Your system is affected if an error message is displayed. In both cases, reset the clock.

# **A** WARNING

#### Machine operation cannot be ensured anymore

Machine operation is only possible with a valid license for WinPanel, MMIMADAP and WinStudio. Install the files according to the relevant document.

# Preparation

- 1. Request the WinPLC, WinDP, WinCAN, WinTools from Bosch Rexroth
- 2. Request exchange files licence.ocx, except.dll for WinPanel, MMIMADAP, WinStudio from Bosch Rexroth
- 3. Provide recordable data carriers such as disk, CD, USB flash drive administrator rights

# **KA**

Bosch Rexroth contact helpdesk.service@boschrexroth.de

#### Installation/exchange files

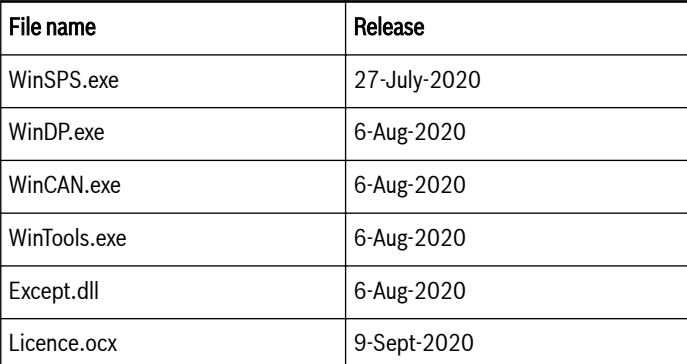

Build release exchange file

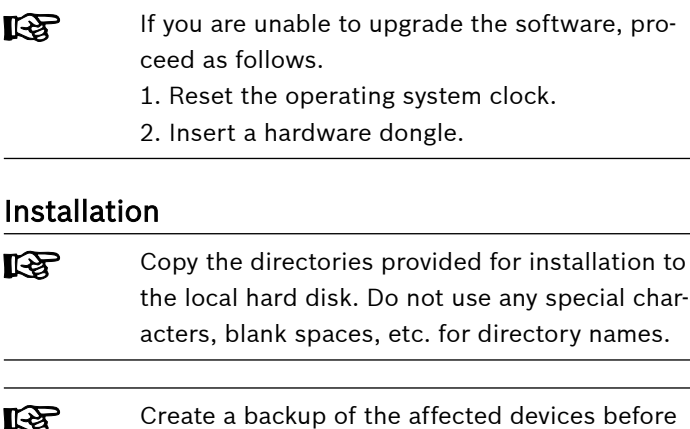

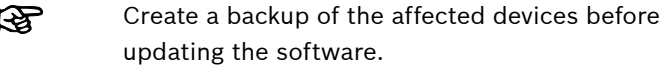

**Customer information Edition 01**

- $\mathbb{R}$
- Create a backup of the modified devices following any change.

### **WARNING**

Do not use a Sentinel dongle after exchanging files as otherwise, misinterpretation of the license can occur. If necessary, remove the dongle!

#### Win NT 4.0 / Win XP (WinSPS, WinDP, WinCAN, WinTools):

- 1. If required, uninstall an existing WinPLC installation. If version 3.41 is already installed (WinDP 2.41), proceed with item 11.
- 2. Execute "WinSPS 341 final 1580 setup  $D /$  or E / or S (depending on language package)"
- 3. Unzip applications in C:\Temp\WinPLC (create folder again)
- 4. Execute the "Setup.exe" in the unzipped folder (requirement: login as admin or as user with admin rights). Right-click on the program names and select "Execute as admin" in Win XP
- 5. Confirm welcome screen
- 6. Set the installation path to C:\Bosch\WinPLC
- 7. Create directory (if not available) and confirm
- 8. Specify the program group as Bosch\WinPLC and confirm
- 9. Close upon completion of installation
- 10.To install WinDP, repeat items 1-9 and replace WinPLC by WinDP in the paths of items 3, 6 and 8
- 11.Copy the new "WinPLC.exe" to the "C:\Bosch \WinPLC" installation path and confirm overwriting
- 12.Create a shortcut of the "WinPLC.exe" on the desktop by using menu item "Send to"
- 13.Copy the new "WinDP.exe" to the "C:\Bosch\WinDP" installation path and confirm overwriting
- 14.Create a shortcut of the "WinDP.exe" on the desktop by using menu item "Send to"
- 15.Click on the WinPLC link and open the properties
- 16.Insert the text file content as start parameter in the "Link" tab in the "Target" tab after the "WinPLC.exe". If necessary, for absolute or symbolic programming
- 17.Copy the "Except.dll" and the "License.ocx" files to "C: \WINDOWS\system32" and confirm overwriting
- 18.Start both applications and check the license (without inserted dongles)

The installation for WinCan and WinTools is identical.

### Win NT4.0 / Win XP / Win 10 (WinPanel, MMIMADAP, WinStudio):

Only replace the License.ocx file in IndraWorks **LES** with WinStudio.

- 1. Close WinPanel, MMIMADAP or WinStudio
- 2. Copy the "Except.dll" and "License.ocx" files to "C: \WINDOWS\SYSTEM32" and confirm overwriting
- 3. Start both applications and check the licenses (without inserted dongle for this application)

#### Win 10 (WinSPS, WinDP, WinCAN, WinTools):

- 1. Uninstall the existing installation of WinWorkbench
- 2. Open properties in the source folder WinPLC\Disk1 "setup.exe"
- 3. Select "Change settings for all users"
- 4. Tick "Compatibility Windows 7" and "Execute the program as administrator"
- 5. Close properties and start the setup.exe
- 6. Confirm the setup start message (it can take some time until the message is displayed)
- 7. Confirm welcome screen
- 8. Set the installation path to C:\Bosch\WinPLC
- 9. Create directory (if not available) and confirm
- 10.Specify the program group as Bosch\WinPLC and confirm
- 11.Close upon completion of installation
- 12.To install WinDP, repeat items 2-11 repeat and replace WinPLC by WinDP in items 2, 8 and 10
- 13.Change to the installation path (C:\Bosch\WinPLC) and open the "WinPLC.exe" properties
- 14.Select the "Compatibility" tab and open the button "Change settings for all users"

15.Set the compatibility mode to "Windows 7" and tick the option "Execute program as administrator". When selecting the compatibility mode "WinXP SP3" instead of "Windows 7", WinPLC.exe and WinDP.exe seem to run faster.

- 16.Apply and close properties
- 17.Create a shortcut of the "WinPLC.exe" on the desktop by using the menu item "Send to"
- 18.Repeat items 13-17 for WinDP
- 19.Change to the desktop and open the "WinPLC link" properties
- 20.Insert the text file content as start parameter in the "Link" tab in the "Target" tab after the "WinPLC.exe". If necessary, for absolute or symbolic programming.
- 21.Copy the "Except.dll" and the "License.ocx" files to "C: \WINDOWS\system32" and confirm overwriting.

22.Start both applications and check the licenses (without inserted dongles)

The installation for WinCan and WinTools is identical.

# FAQs

### Can I exchange the license files irrespective of the software version?

The WinPanel exchange files are version-independent. For MMIMADAP/Winstudio, refer to the following table. The following versions are tested or released:

### Software releases

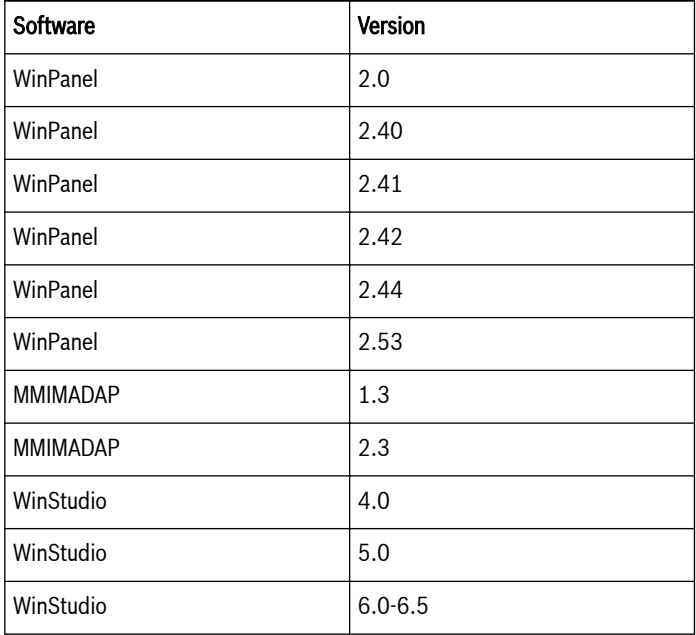

Released versions

## Can I use the simulation as soft license under WinPanel 2.53?

No, you require a hardware license. In this case, please contact Bosch Rexroth.

### Unaffected hardware/software

The following hardware is not affected if the comment applies:

### Unaffected hardware/software

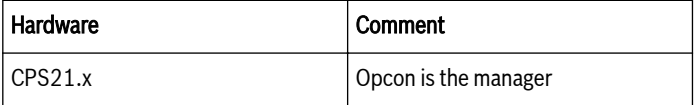

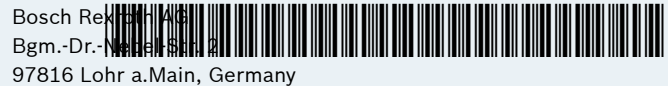

Phone +49 9352 18 0

[www.boschrexroth.com/electrics](http://www.boschrexroth.com/electrics)

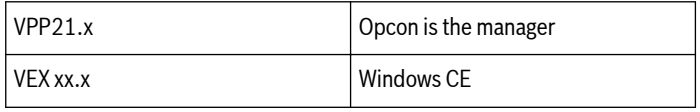

Unaffected hardware/software

### Why is ROPS not listed?

If you want to use ROPS and are unable to change the date, please contact Bosch Rexroth.

# Can I still use my Sentinel dongle in case of mixed operation (partial licensing)?

In this case, we do not recommend a replacement. Instead, transmit the soft license to the hardware dongle. For more information or assistance, please do not hesitate to contact us.

# Can I still use my Proteq dongle in case of mixed operation (partial licensing)?

Yes, currently, we are not aware of any problems.

Bosch Rexroth Service +49(0)9352-405060 helpdesk.service@boschrexroth.de www.boschrexroth.de